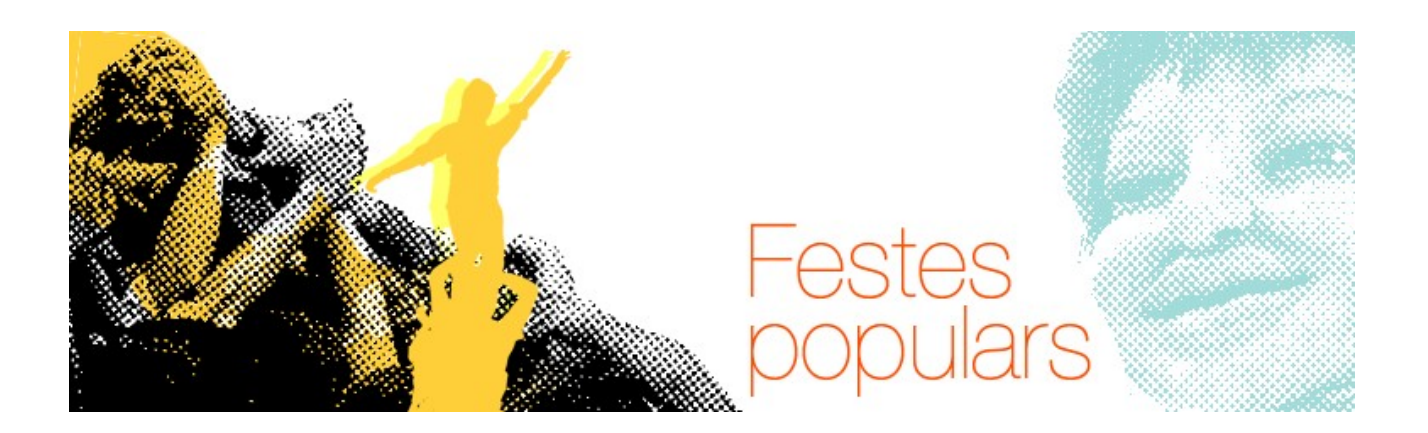

## **Fes arribar a tothom la teva revista!**

Amb l'Issuu podreu **publicar els vostres documents a la xarxa** i crear revistes en línia. És molt senzill si seguim els següents passos:

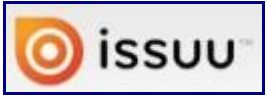

**1.** Per començar, haurem de desar la revista o document en **format pdf**.

**2.** Un cop fet això, podem anar a <u>issuu.com<sup>1</sup>.</u>. Com que la Xarxa Òmnia ja té un compte creat, podeu utilitzarlo per penjar les vostres revistes.

> Fes servir les dades de registre de la Xarxa-Òmnia: Usuari: xarxa-omnia Mot de pas: (demana'l al dinamitzador/a del vostre punt)

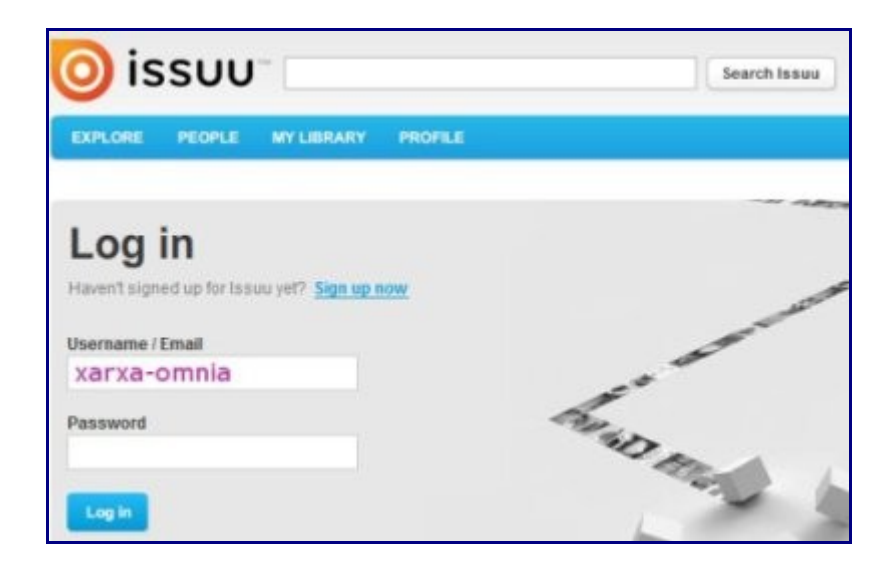

<span id="page-0-0"></span>1 [http://issuu.com](http://issuu.com/)

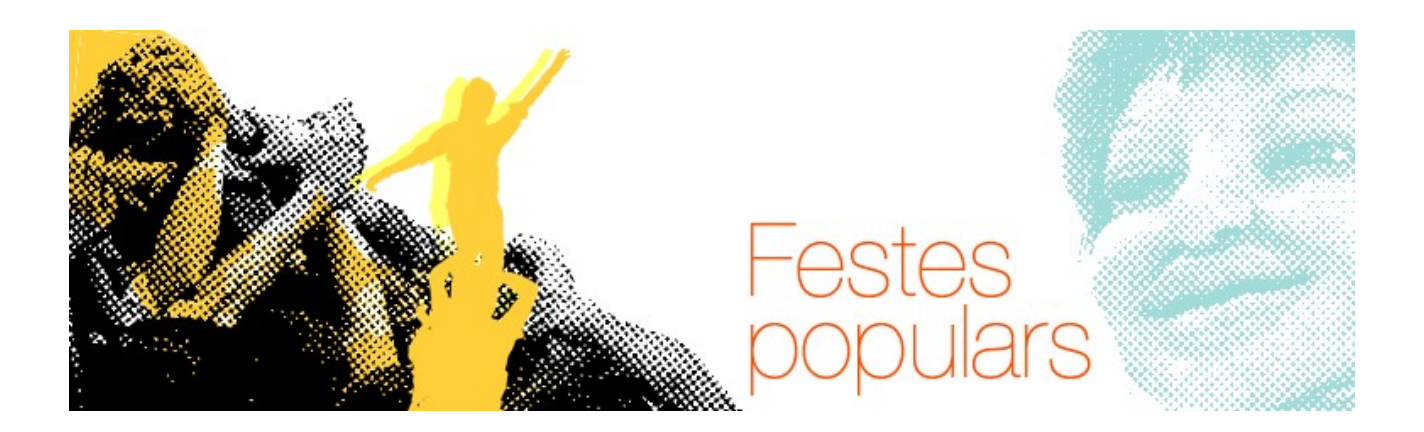

O, si preferiu tenir un compte propi, *registreu-vos*. A la part superior dreta de la pàgina de portada, feu clic en "Sign up" i empleneu les dades:

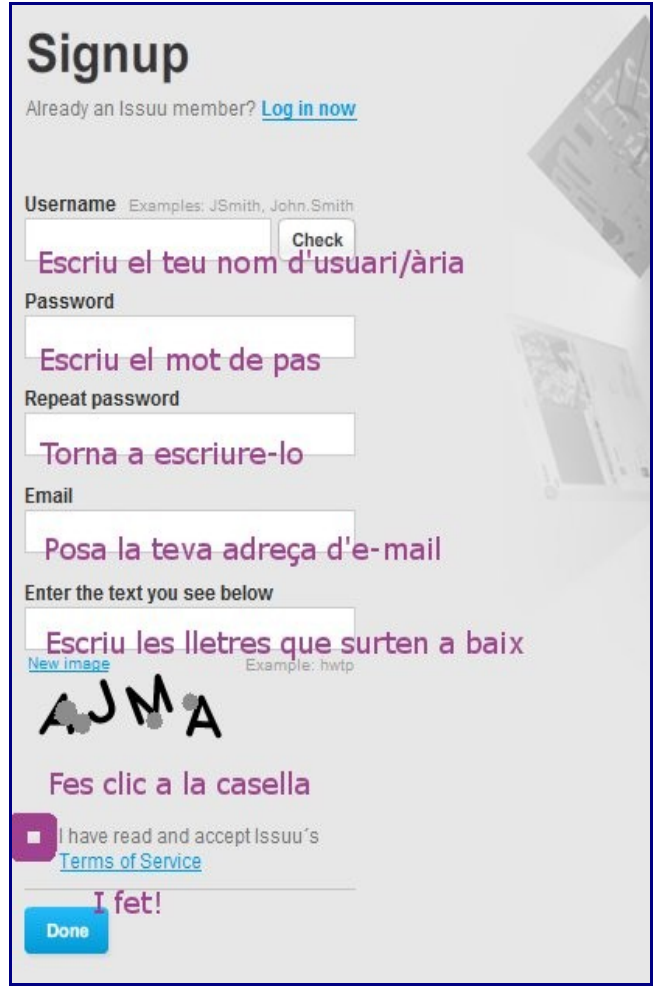

Haureu d'anar al vostre correu electrònic per tal de **confirmar** la creació del compte. També us demanarà si voleu introduir els vostres contactes. Podeu saltar-vos aquesta part fent clic a "SKIP".

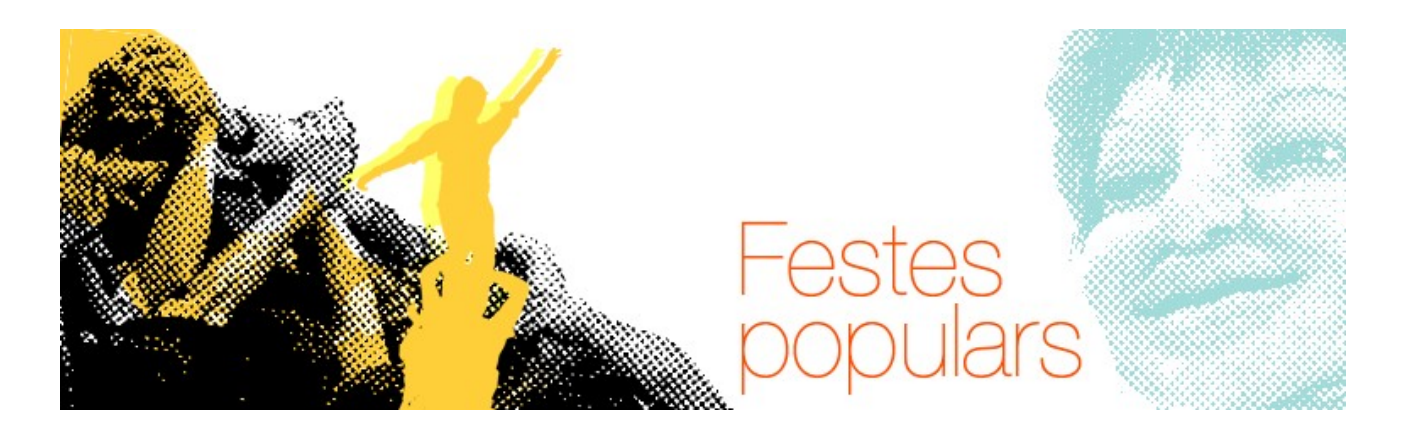

**3.** Ara que ja esteu dins del vostre compte, entre d'altres, podreu consultar els documents ja penjats, trobar textos de temes concrets, cercar gent amb els mateixos interessos… Però ara mateix l'objectiu és **penjar la vostra revista**. A la part superior dreta teniu el botó "UPLOAD DOCUMENT". Som-hi!

Fent clic a "Browse File" podreu navegar al vostre ordinador per cercar el document que voleu penjar. Heu d'**emplenar el formulari** amb el títol, la descripció, el tipus de text, les etiquetes associades i la llengua. També podreu triar si voleu que el document sigui públic i es pugui compartir o no.

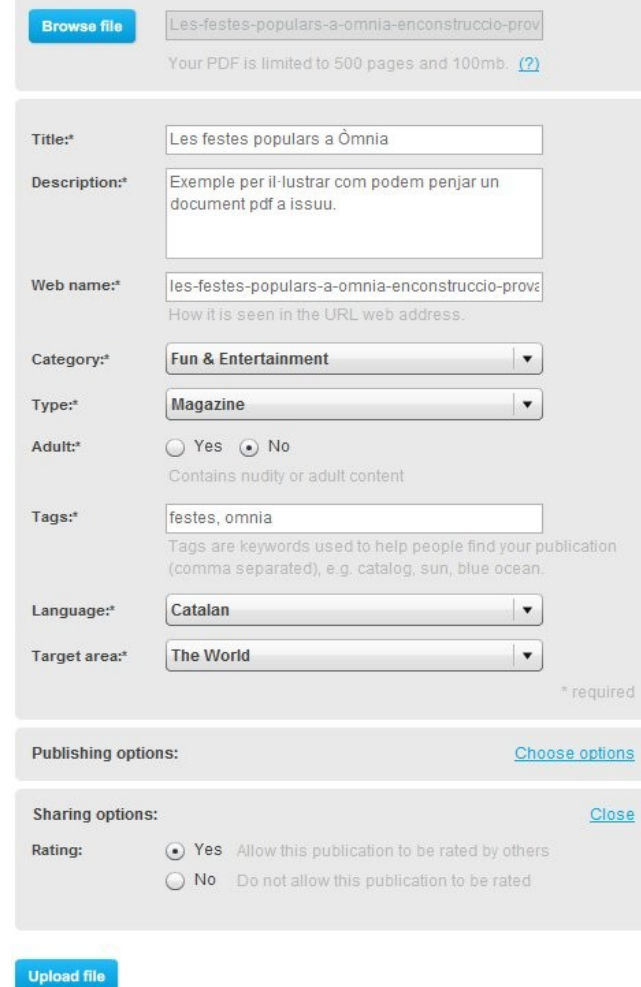

Per a acabar, fem clic a "Upload file".

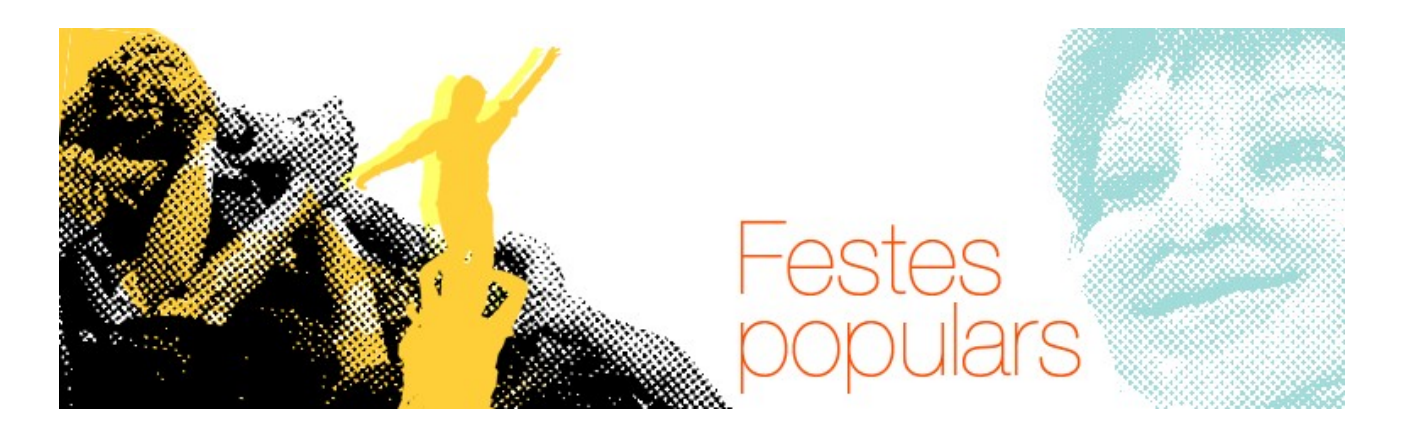

**4.** Trigarà uns minuts en processar la informació i… ja ho teniu! La vostra revista està preparada en línia!

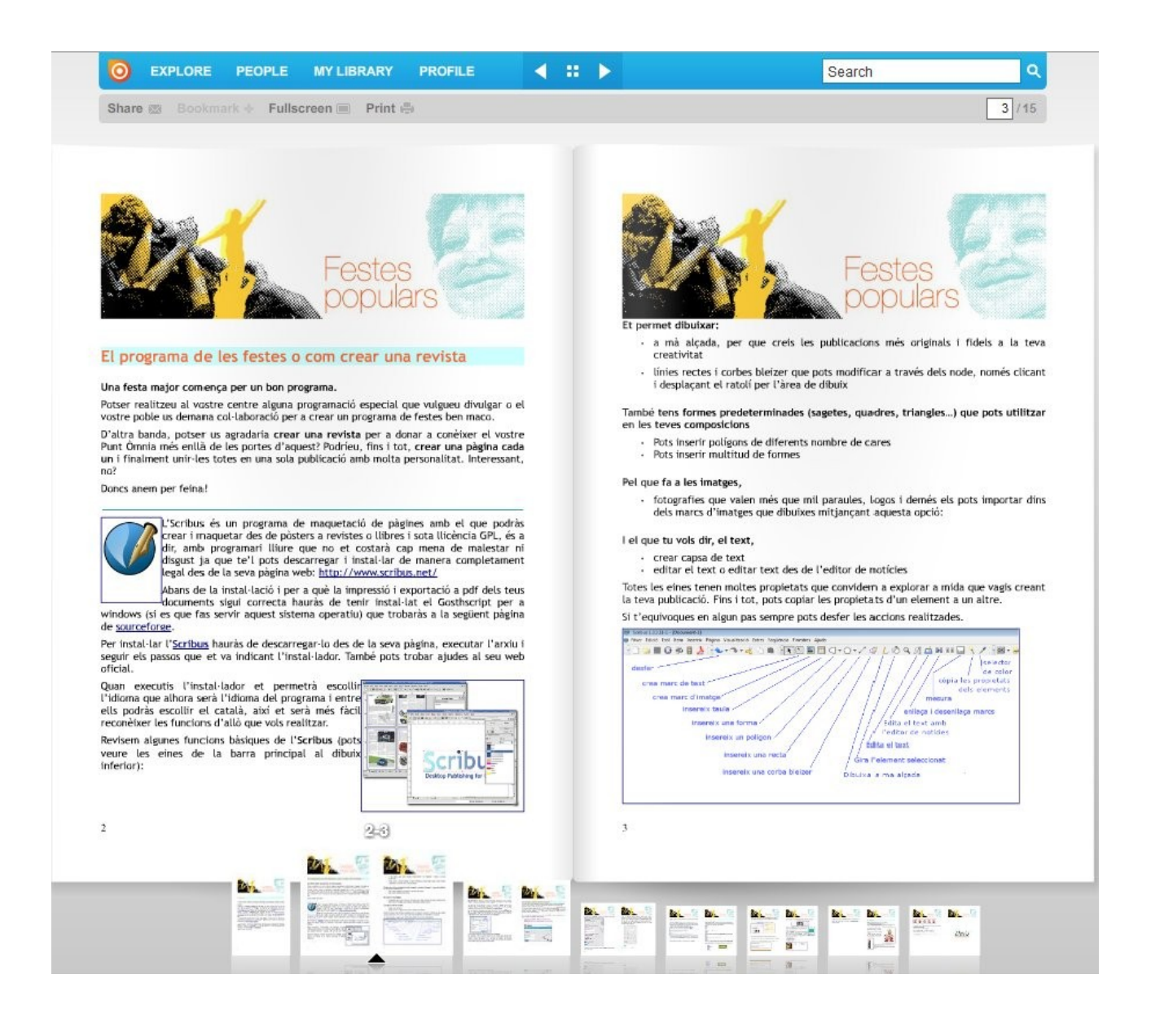

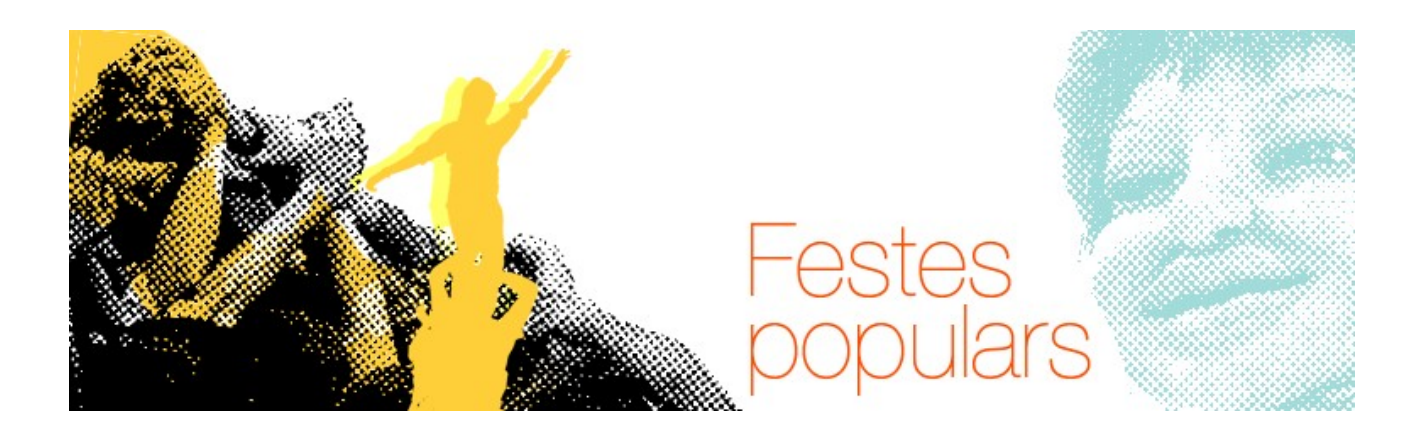

**5.** L'aplicació us permet també enviar l'enllaç de la revista per correu electrònic o **incrustar-la** a un lloc web.

Per a fer això, punxeu al botó "Embed/Post to", que veureu a la part inferior dreta de la plana on està la revista. Haureu de triar un color de fons o un tema per al visor i el tipus d'espai web on voleu que aparegui (Orkut, Facebook, etc.). Finalment, us mostra el codi que heu de copiar/enganxar al bloc o web.

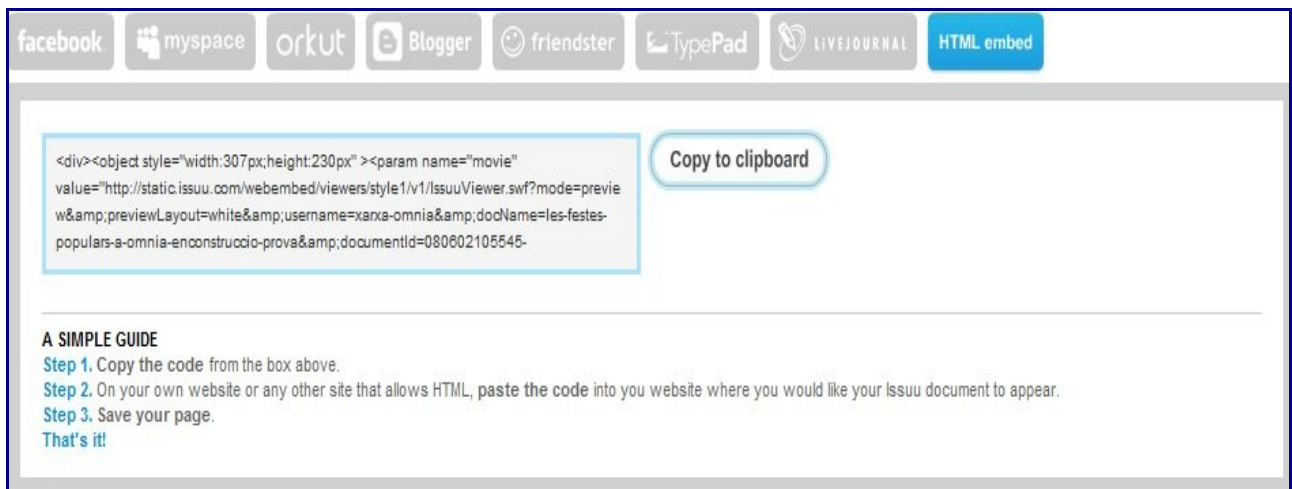

Amb aquesta eina podeu **millorar la difusió** de les programacions i les revistes per a les festes populars. Esperem que també les **compartiu** amb tota la xarxa, de segur que tot el món s'apunta a la festa!

Les imatges d'aquesta pàgina són captures de pantalla del we[b issuu.com](http://issuu.com/)<sup>2</sup>

Aquest recurs forma part d'una Activitat Òmnia:Festes Populars de Juny 2008<sup>3</sup>

<span id="page-4-0"></span>2[http://issuu.com](http://issuu.com/)

<span id="page-4-1"></span>3http://blog.xarxa-omnia.org/festespopulars